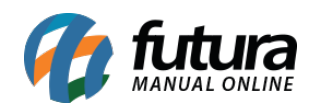

**Sistema:** Futura Ponto

**Caminh**o: *Configurações>Parâmetros*

**Referencia:** FP17

**Versão:** 2015.5.4

**Como funciona:** Esta tela é utilizada para definir parâmetros que serão utilizados no sistema.

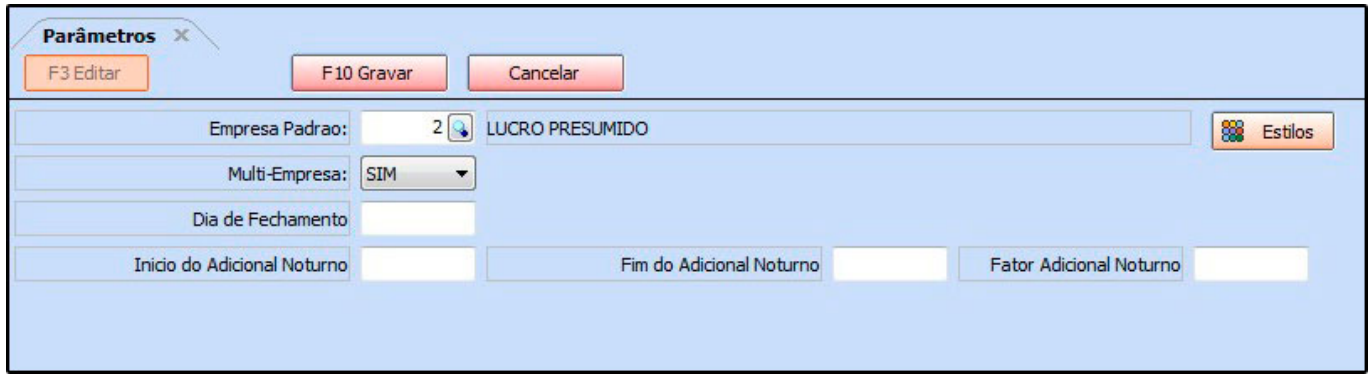

*Empresa Padrão:* Neste campo é possível informar qual a empresa padrão utilizada nos tramites internos do sistema;

*Multi-Empresa:* Caso haja mais de uma empresa cadastrada e se todas elas são utilizadas deixe a opção ''Multi-Empresa'' habilitada como **SIM**, tornando possível a troca de empresa no decorrer das transações;

*Dia de Fechamento:* Insira o dia padrão de fechamento de folha;

*Inicio de Adicional Noturno:* Insira a partir de qual horário será considerado adicional noturno;

*Fator Adicional Noturno:* Insira neste campo a porcentagem de aumento do adicional noturno;

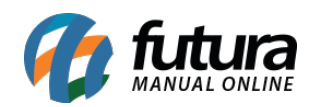

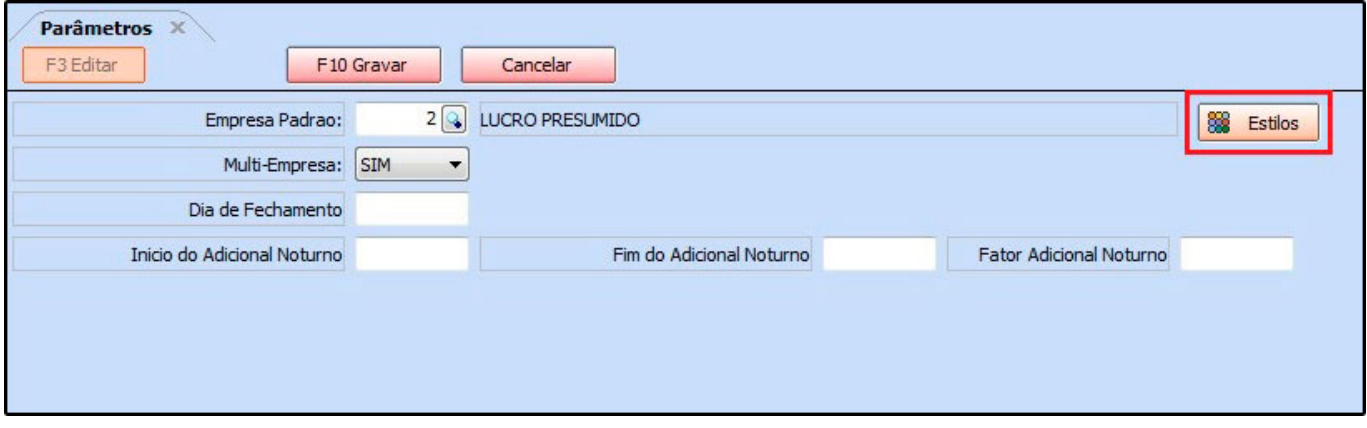

*Estilos:* Este botão é utilizado para mudar as cores, adicionar imagens personalizadas ao sistema e outras opções em relação ao "*estilo*" do sistema. Para efetuar este procedimento basta clicar no botão e configurar as opções desejadas conforme mostra a imagem abaixo:

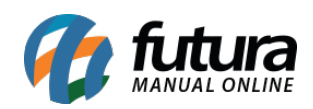

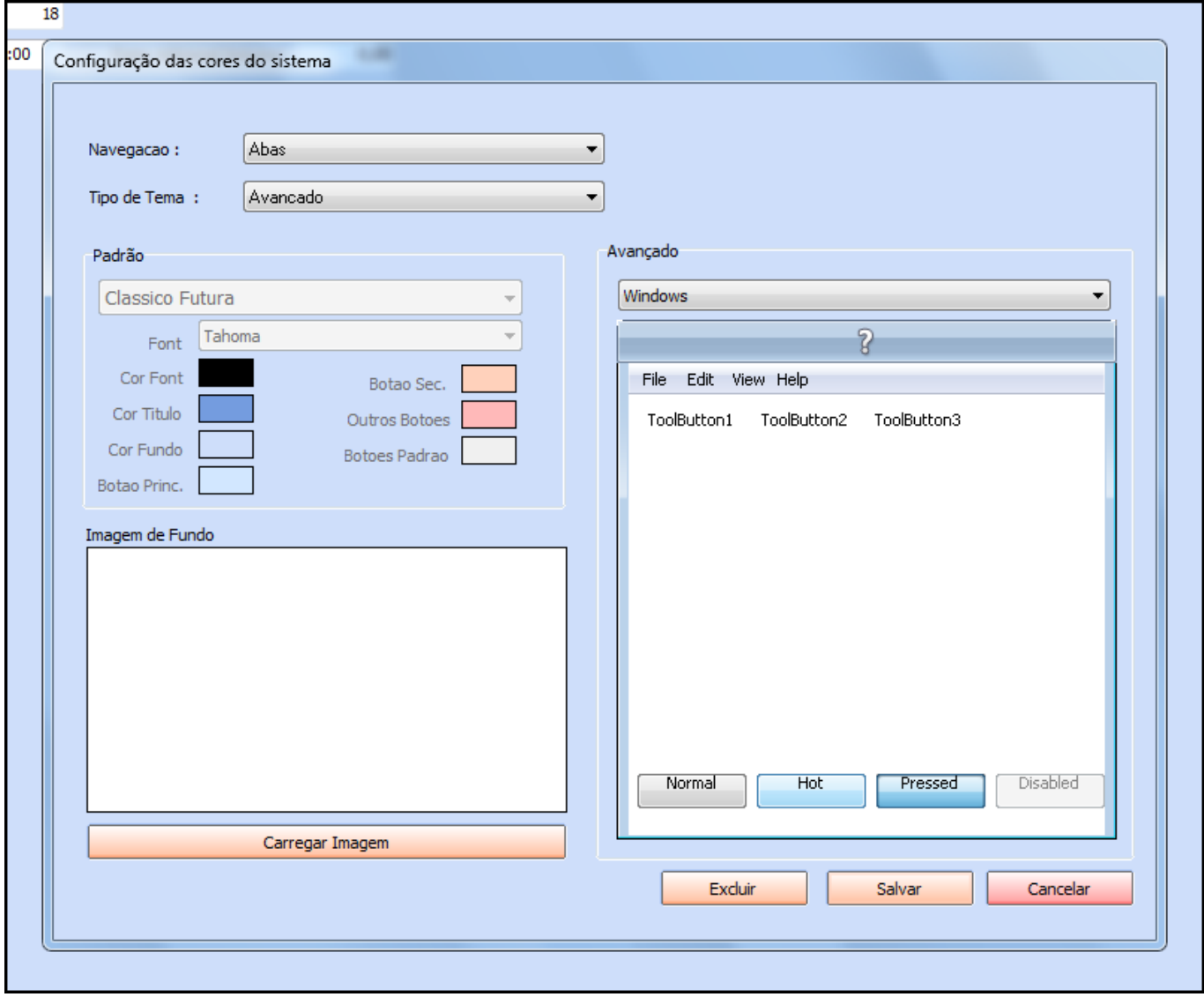